First, create the directory "C:\Maple\lib" and open the file "WalshPaleyModule.mw" with Maple 17 or later version.

After running "WalshPaleyModule.mw" the package file "WalshPaleyModule.m" is created in the directory.

Create a new Maple worksheet and type the following commands.

## **> restart: libname:="C:\\Maple\\lib",libname: with(WalshPaley);**

[AddValues, CesaroMFunc, CesaroMVal, DiriFunc, DiriVal, FCoeff, FCoeffs, FSumFunc, **(1)** FSumVal, FSumsVal, FejerMFunc, FejerMVal, FejerMsVal, GetDim, GetHadamard, IntValues, J, KCFunc, KCVal, KFunc, KNorm, KVal, LebConst, NormValues, ProdValues, SFunc, SVal, SetDim, SumFunc, SumVal, WalshPFunc, WalshPTriangFunc, WalshPVal,  $lineplot, lineplot3d]$ 

Command **with(WalshPaley)** loads the package and at the start we are able to use the Walsh-paley functions up to the index  $2^{\textdegree}6-1=63$ .

The function **WalshPFunc(n,x)** gives us the value of the Walsh-Paley function with index **n** at the point **x**.

Plot the Walsh-Paley function with index 34.

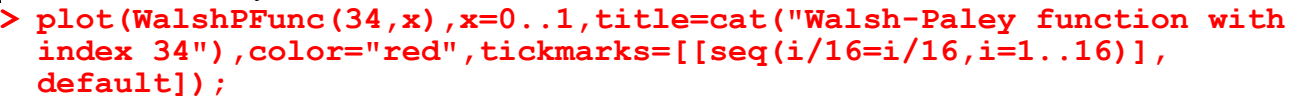

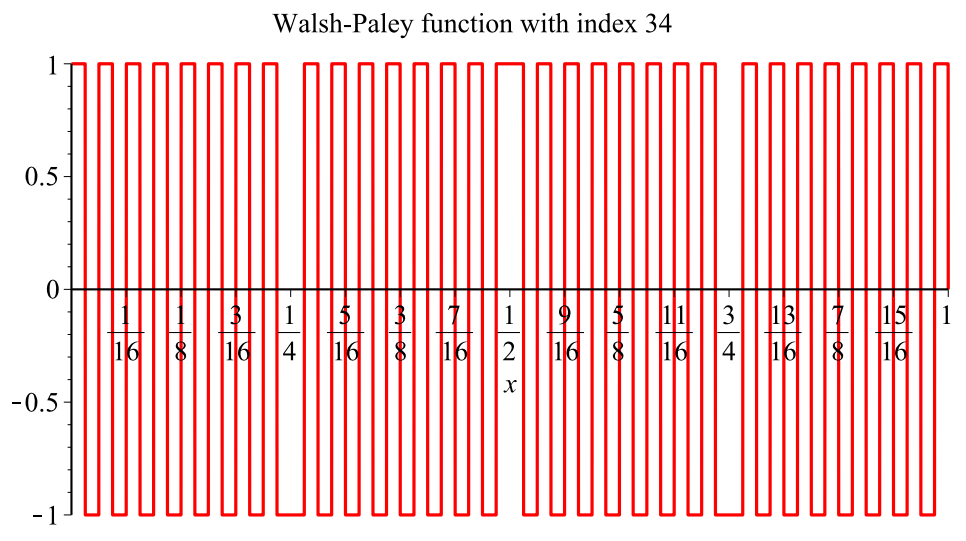

**> WalshPFunc(70,0.3);** At this time we can not use system functions with indices greater than 63. Find the value of the Walsh-Paley function with index 70 at the point 0.3.

70, "The specified value exceeds the current dimension, this should be less than", 64 **(2)**

To obtain the value above we have to set up the dimension (the number of generated system functions) in the module, because the current dimension is only  $2^{\text{6}}=64$ .

With the command  $\text{SetDim}(m)$  we can set de dimension to the value  $2^m$ .

**> SetDim(10): WalshPFunc(70,0.3);**

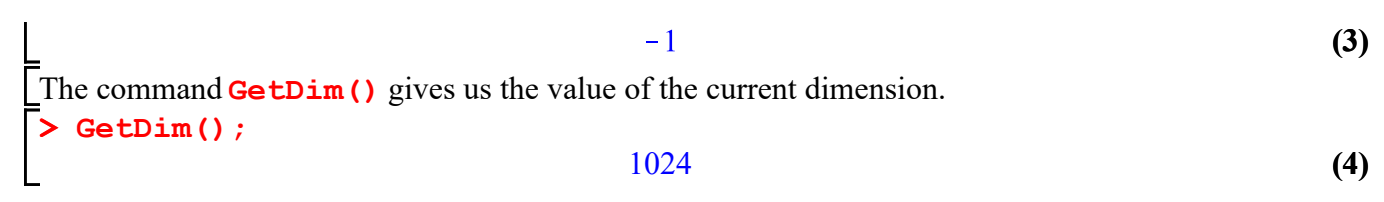

The dimension is essential for the functioning of the package WalshPaley.

The command **SetDim(m)** generates the list of Hadamard matrices of size  $2^k$  with respect to the Walsh-Paley system, where k is from 0 up to **m**.

The entry with indeces i and j of the Hadamard matrices of size  $2^k$  with respect to the Walsh-Paley system is the value of the Walsh-Paley function with index i-1 at the point  $(i-1)/2^k$ .

The command **GetHadamard(k)** gives us the Hadamard matrices of size  $2^k$  with respect to the Walsh-Paley system.

Get the Hadamard matrix of size 16 with respect to the Walsh-Paley system.

**> interface(rtablesize=16):#**this command allows us to show matrices and vectors of large size.

**GetHadamard(4);**

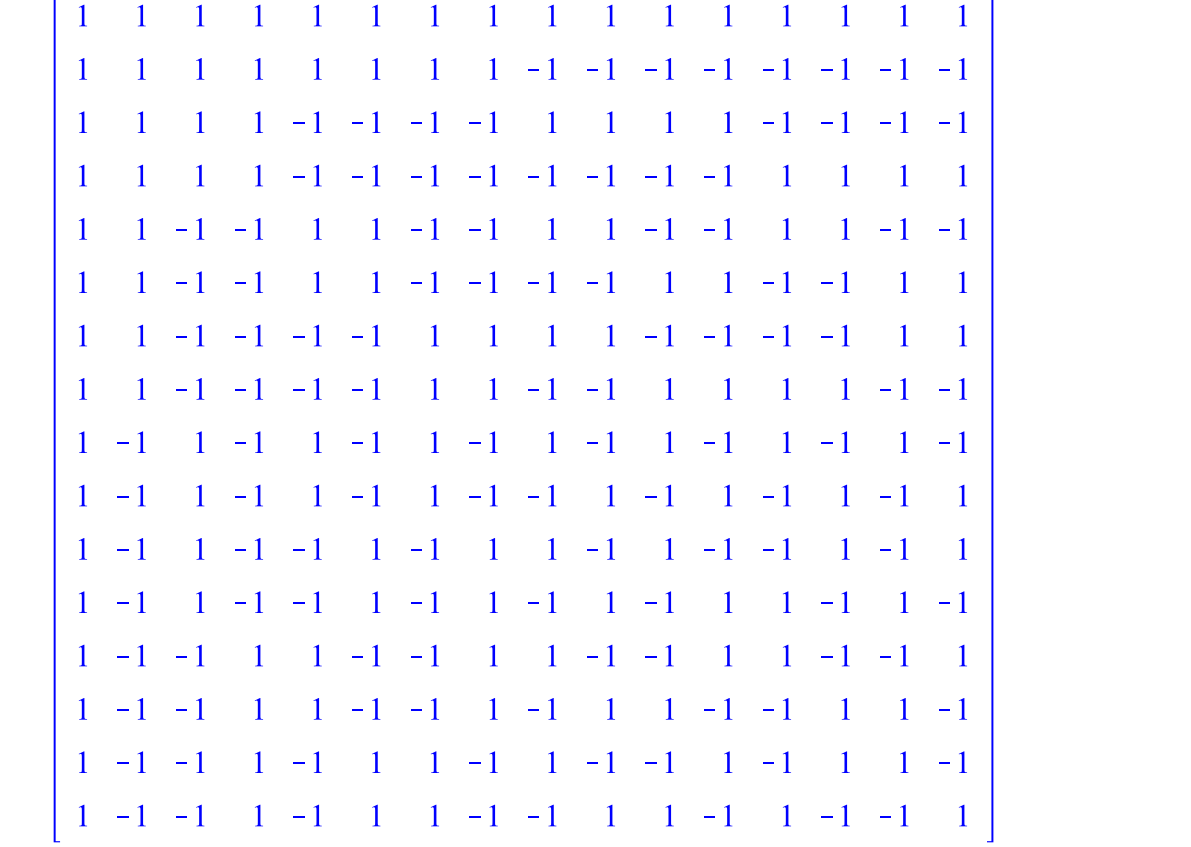

**(5)**

The command **WalshPVal(n)** gives us a row vector with the values of the Walsh-Paley function with

index **n** at the dyadic intervals  $[(i-1)/2^k, i/2^k]$ , where  $2^k(k-1) \leq n \leq 2^k$ .

The size of the vector **WalshPVal(n)** is appropriate to the value of **n**, and not to the current dimension.

Get the vector **WalshPVal(n)** for n=5 and n=13.

**> WalshPVal(5);WalshPVal(13);**

$$
\begin{bmatrix} 1 & -1 & 1 & -1 & -1 & 1 & -1 & 1 \\ 1 & -1 & -1 & 1 & 1 & -1 & -1 & 1 & 1 & -1 & -1 & 1 & 1 & -1 \end{bmatrix}
$$
 (6)

When considering step functions as a vector we greatly speed up the calculations.

Some procedures use this new approach, for intance to calculate the integral and the Lp-norm.

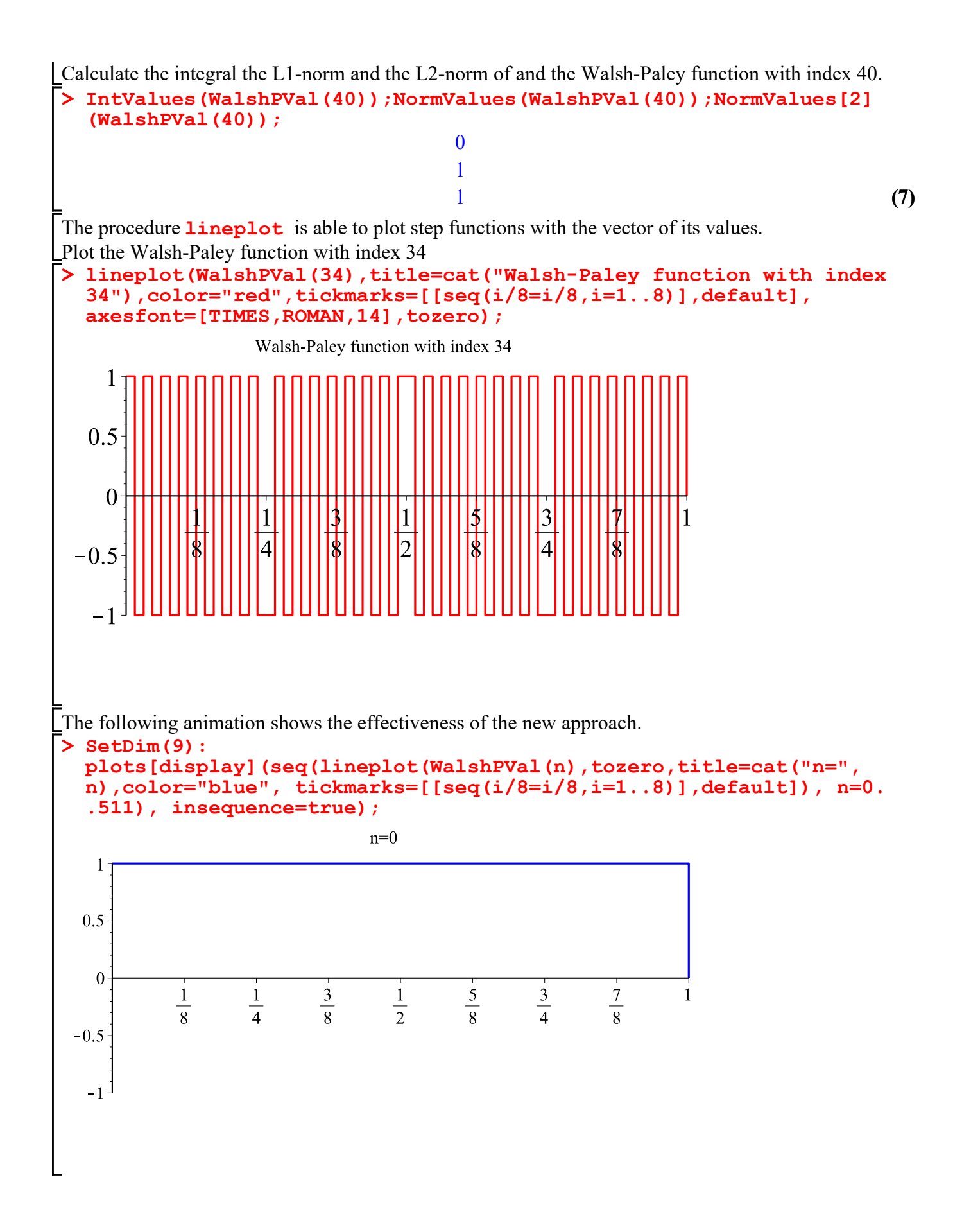

The command **SumVal(sor)** gives us a row vector with the values of the linear combination of the first system functions with the nunbers in the list **sor**.

This linear combination is called a Walsh polynomial with respect to the Walsh-Paley sytem. With the option **floating** the command numerically evaluates all expressions, thus it makes the calculations faster.

The procedure **SumFunc(sor,x)** makes a function with the values of **SumVal(sor)**. Plot the first 5 Walsh-Paley functions and list its values.

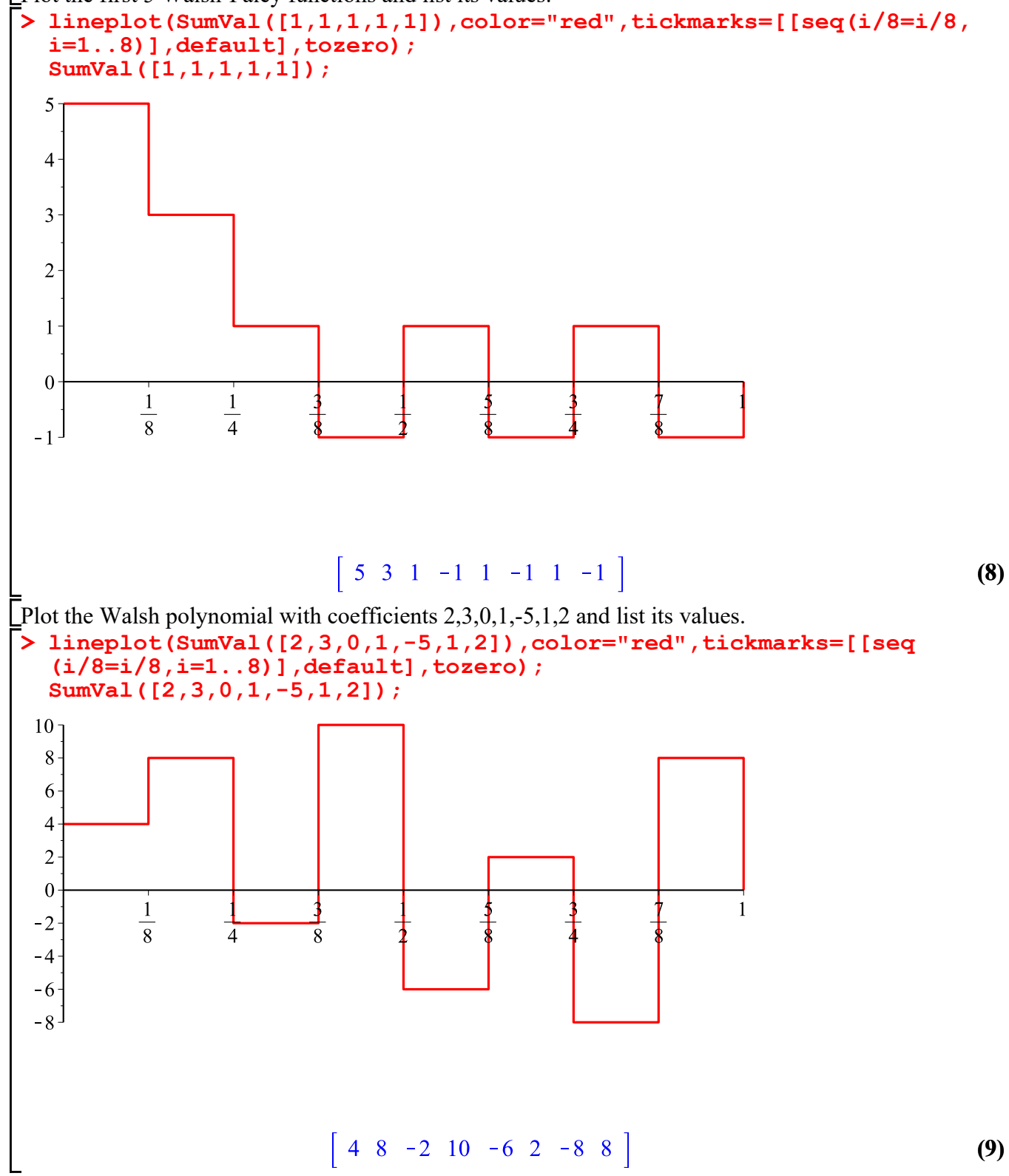

Triangular functions are the integral functions of the Walsh-Paley functions. The function **WalshPTriangFunc(n,x)** gives us the value of the triangular function with index **n** at the point **x**.

Plot the triangular function with index 34.

**> plot(WalshPTriangFunc(34,x),x=0..1,title=cat("Walsh-Paley function with index 34"),color="red",numpoints=2000,tickmarks=[ [seq(i/16=i/16,i=1..16)],default]);**

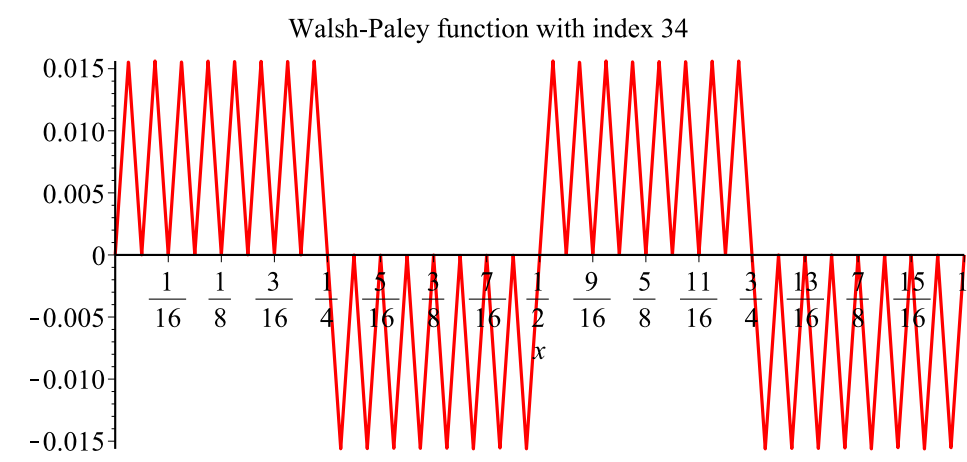

**> J(3);**The matrix of the Fourier-coefficients of triangular functions is obtained as follows:

$$
\begin{array}{ccccccccc}\n\frac{1}{2} & -\frac{1}{4} & -\frac{1}{8} & 0 & -\frac{1}{16} & 0 & 0 & 0 \\
\frac{1}{4} & 0 & 0 & -\frac{1}{8} & 0 & -\frac{1}{16} & 0 & 0 \\
\frac{1}{8} & 0 & 0 & 0 & 0 & 0 & -\frac{1}{16} & 0 \\
0 & \frac{1}{8} & 0 & 0 & 0 & 0 & 0 & 0 & -\frac{1}{16} \\
\frac{1}{16} & 0 & 0 & 0 & 0 & 0 & 0 & 0 \\
0 & \frac{1}{16} & 0 & 0 & 0 & 0 & 0 & 0 \\
0 & 0 & \frac{1}{16} & 0 & 0 & 0 & 0 & 0 \\
0 & 0 & 0 & \frac{1}{16} & 0 & 0 & 0 & 0 & 0\n\end{array}
$$

**(10)**